# パソコンを用いた比色計による環境調査の教材化Ⅲ

一河川水のCOD測定ー

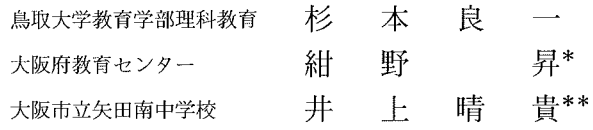

# Study on the Teaching Material for Environmental Investigation with Computer III

- The Measurement of COD in surrounding water

Ryoichi Sugmoro, Noboru Konno\*, Haruki Inous\*\*

## 1. はじめに

近年、学校教育における環境教育推進の重要性が取り上げられ、地球環境問題をはじめとした環 境問題への関心が高まっている。理科における環境教育は、観察・実験を行い、自然についての理 解を深め、探究的な能力の育成と科学的な見方や考え方の養成という理科教育の目標を基盤として 行われる必要がある。我々は理科における環境教育の在り方の1つとして、一昨年から環境調査の 教材化を進めてきた<sup>1)2)</sup>。現在の小·中学校における環境調査の手法を見ると、水生昆虫の観察に よる水質調査やパックテストなどの半定量的な化学分析が多い<sup>340</sup>。汚染の有無だけを調べる学習 活動では、児童・生徒に環境への恐れや憂慮などの否定的感情だけを生むことになりかねない。そ こで、小学校の高学年でも定量的な環境調査が簡単にできることをねらいとして、パソコンと自作 比色計を用いた環境調査の教材を開発した。これまでに、本教材を用いた環境調査の実践事例とし て,中学校3年選択理科での大気中の二酸化窒素の測定<sup>13</sup>と,小学校6年理科での酸性雨の測定<sup>29</sup> の教材を紹介してきた。さらに環境調査の実践後、児童・生徒の環境への関心が高まることなど情 意面の変化について明らかにし、これらの教材が中学校の選択理科や小学校6年理科の環境に関す る単元で、有効な教材であることを報告した5)。

これまで、NOx や酸性雨などの大気汚染について、本システムによる環境調査の教材化を検討 してきたが、今回は子供たちの身近にある河川や池などの水質汚染に注目し、水質調査の教材化を 試みた。現在、水質汚染の7割は家庭から排出される生活排水と言われ、大気汚染と並んで重要な 環境問題となっている。そこで、水質中の有機汚濁の目安となるCOD (化学的酸素要求量) の測

Department of Science Education, Faculty of Education, Tottori University

<sup>\*</sup> Osaka Prefectural Education Center, \*\* Osaka Municapal Yataminami Junior High School

#### 定を教材に取り上げた。

従来のCODの測定方法は、過マンガン酸カリウム溶液の滴定法によるものであるが、高度な操 作が必要なために小・中学生が行うには困難である。また、市販のパックテストを用いた測定は、 時間経過によって試料の色調変化が大きく、比色表により定量するまでの時間の影響が大きい。さ らに、比色表の比色する間隔が5 ppmと大きく、正確な測定はできない。半定量的で、測定誤差も 大きいという欠点がある。コンピュータと比色計を用いたCODの測定は、短時間に簡単な操作で 定量的に測定できるので、環境調査の教材として期待できる<sup>6</sup>。今回、大阪府南部を流れる全国ワー スト1位の一級河川である大和川の水質調査を、中学校において授業実践したので併せて報告する。

また、従来の比色計は、製作に手間がかかり、個々の装置の測定精度にばらつきがあった。これ らの欠点を改良し、水道管に用いる塩ビパイプを本体とした比色計を紹介する。

### 2. 改良型比色計の製作

#### (1) 比色計の改良

これまでの比色計は,500㎝ポリ製試薬瓶とフィルムケースを本体として作製しており,試薬瓶 の側面にフィルムケースの入る大きな穴を2つ空ける作業が困難であった。また、発光ダイオード と光センサーの光軸を揃える必要があり、2つの穴の方向がずれると比色計の精度に大きく影響し た。今回、本体に試薬瓶を使わず、水道管に用いるT字型の塩ビチューブ (表示径25×16mm) を用 いた(写真1)。図2のように、この径では発光ダイオード及び光センサーを装着したフィルムケー スがちょうどチューブの中に入るので、両者の光軸を簡単に揃えることができた。また、試薬瓶の 本体に穴を空ける必要がなく、フィルムケースに発光ダイオードと光センサーを装着する作業がケー スの外側からになって簡単になった. このため約5時間かかっていた製作時間が、およそ3時間に 短縮できた。また、試料フォルダとして、小・中学校向けの試験管を用いるタイプ(写真1)と、 高校向けの比色セルを用いるタイプ(写真2)の2とおりを開発した。

なお、比色計からコンピュータへのデータの入力には、マウスインターフェース<sup>7</sup>を利用してい るが、杉本は DOS/V機のコンピュータでも使用できるように、インターフェースの改良も行っ た。(図1)  $+ V c c$ 

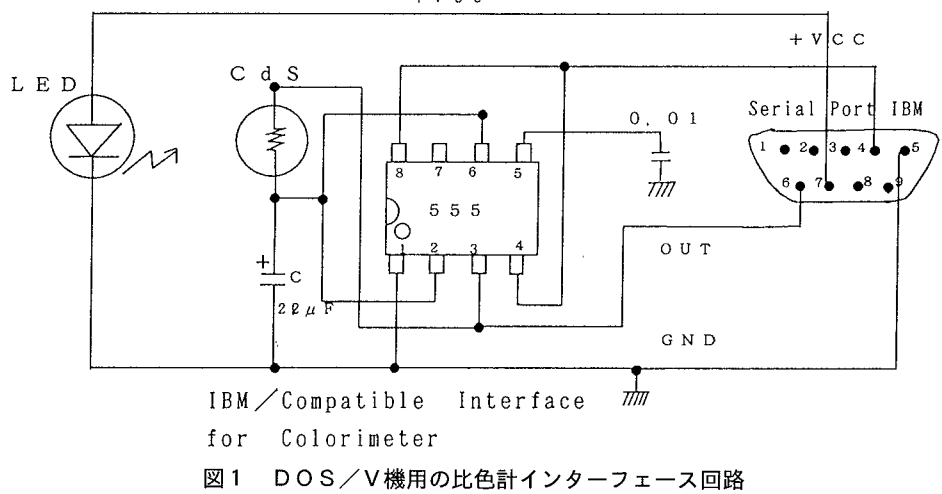

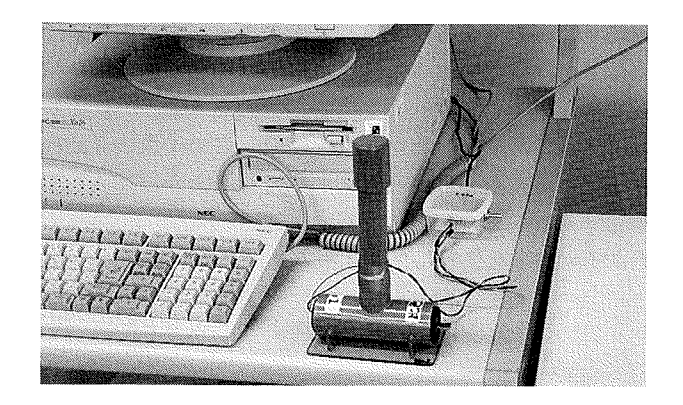

写真1 改良した自作比色計 (小・中学校向け)

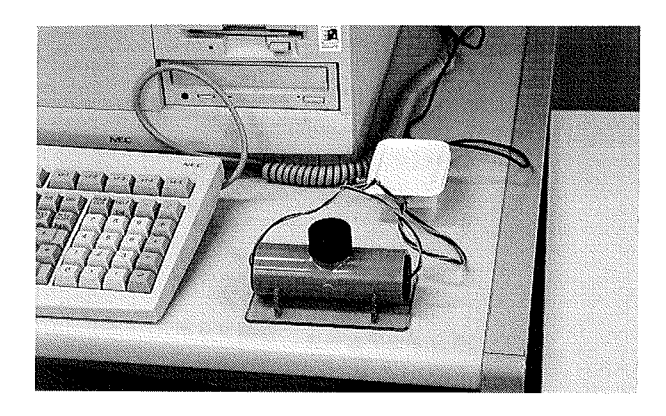

写真2 改良した自作比色計 (高等学校向け)

(2) 比色計の部品

水道管用T型塩ビチューブ (表示径25×16mm), 塩ビチューブ (表示径20×長さ100mm), 塩ビキャッ プ (表示径20mm), 塩ビ板 (厚さ3×縦125×横75mm), 光センサー(CdS, 浜松ホトニクスp368), 発 光ダイオード (緑色, GL5G8), フィルムケース (できたら黒) 4個, 赤と黒ビニール線 (12芯, 約60cm×2本ずつ)

(3)製

1 T型チューブの上の口に、長さ10cmのチューブを塩ビ用接着剤で接続し、その回りにテープを 巻いて固定する(小・中学校タイプ)。比色セルを用いるタイプ(高校タイプ)では、T型チュー プの上部を2cmほど切断する。

2 塩ビ板にT型チューブを図3のとおり、接着剤で固定する。この時、垂直にチューブを立てる。 3 フィルムケース (白色ケースの場合は、底に黒テープを貼る)を半分程度切って短くし、底の 中央に千枚通しで5mm間隔の二つの穴 (ビニール線が通る程度) をあける。光センサーの足を2cm 程度にした後、黒と赤のビニール線を接続する。これをフィルムケースの穴と、ふたに穴をあけて 通す。その後、光センサーを接着剤で固定する。

4 同じく半分に切ったフィルムケースの底の中央に径5mmの穴をあける。発光ダイオードの足に,

極性に注意して黒と赤のビニール線を接続する。発光ダイオードが出るようにフィルムケースの穴 に通す。また、引っ張っても抜けないように、ケースの中でビニール線に結び目をつくって、ふた に穴をあけて通す。その後、発光ダイオードを接着剤で固定する。

6 底の部分を1cm程度残して、フィルムケースを切り、底の中央に6mm程度の穴をあけたものを 2つ用意する。T型チューブの左右の口から、底が奥になるように挿入して接着剤で固定し、発光 ダイオートの光量を調節する。

6 光センサーと発光ダイオードを装着したフィルムケースを両側の口から図2のように挿入して、 接着剤で固定する。

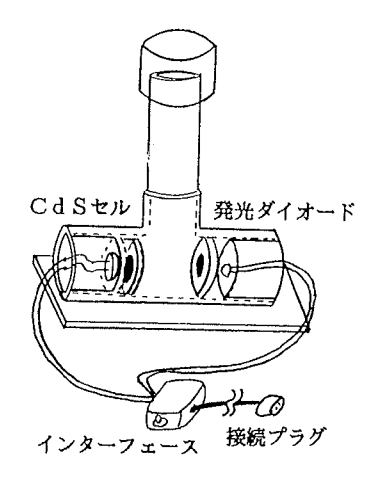

図2 比色計の組立図 (小・中学校型)

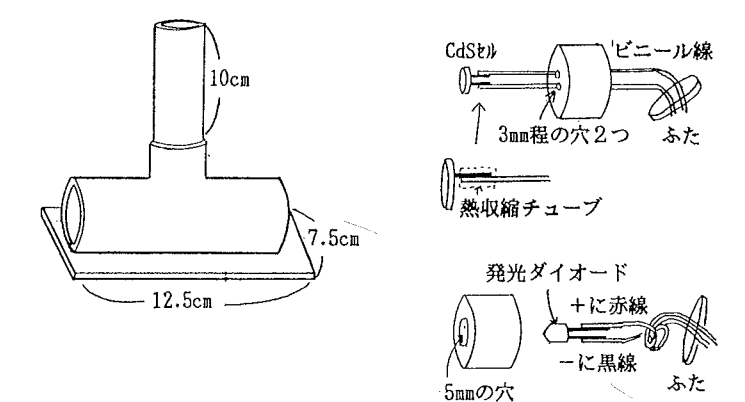

図3 比色計の部品図

# 3. COD の測定原理と測定結果

(1) 測定原理

CODは、水中の有機物を過マンガン酸カリウム (KMnO<sub>4</sub>) が酸化分解するときに消費する過マ ンガン酸カリウムの量を、酸素量に換算して求める値である。この数値が大きい水は、有機物によ る汚染が大きい水ということになる。

図4は、分光光度計(島津製: UV240) を用いて測定した20~80ppmの過マンガン酸カリウム標 準溶液の可視光での吸収スペクトルである。この吸収スペクトルのうち、比色計に使用する発光ダ イオードの波長 (550nm) の吸光度と、過マンガン酸カリウム溶液の濃度との関係を調べたものが 図5である。この図から、吸光度と溶液の濃度との間には、一定の相関が認められた。

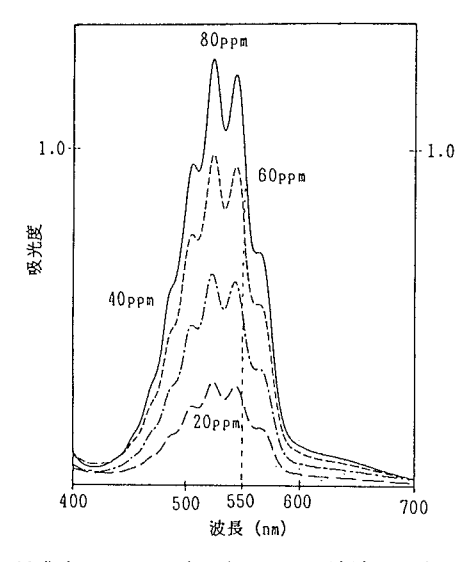

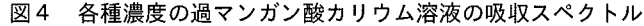

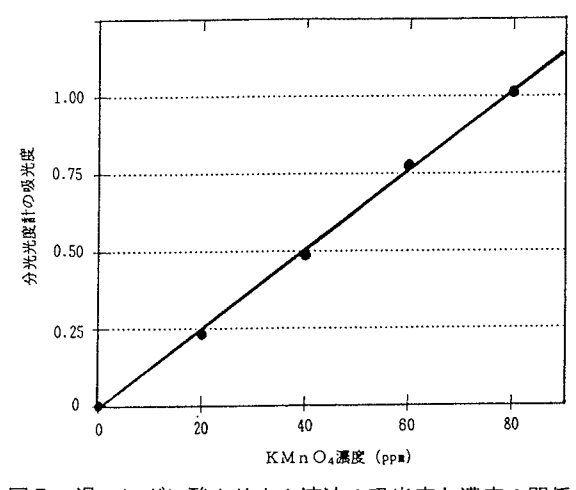

図5 過マンガン酸カリウム溶液の吸光度と濃度の関係

このように、比色計によって過マンガン酸カリウム溶液の吸光度を測定すると、その溶液の濃度 が求められる。そこで、本法では一定量の過マンガン酸カリウムを試料水に加え、酸化分解の前後 における過マンガン酸カリウムを定量し、その消費量に0.253の変換係数をかけて<sup>8)</sup>, CODを求め た。図6は、過マンガン酸カリウムの濃度測定のために用いる本比色計の検量線である。縦軸が比 色計で測定したコンピュータの吸光度に関連するカウントデータで、横軸が過マンガン酸カリウム 溶液の濃度である。図の相関係数は0.9996で、吸光度と溶液濃度との間には、Bouguer-Beerの法 則<sup>9)</sup>が成立し、本比色計によって過マンガン酸カリウムの定量ができる。

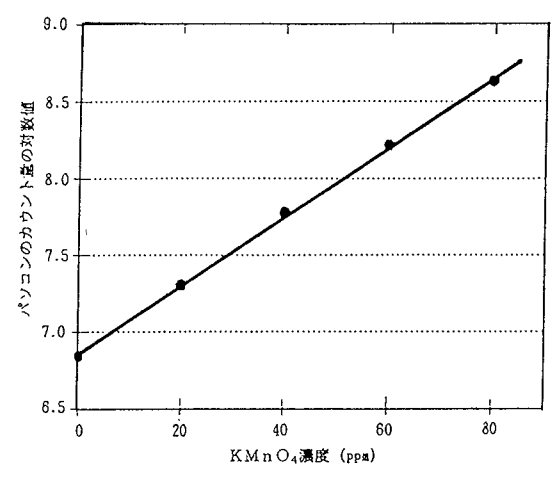

図6 本比色計のCOD 測定における検量線

本比色計により測定できる過マンガン酸カリウム溶液の濃度は0~80ppmで、測定できるCOD は0ppmから約20ppmである。これ以上の高濃度の試料を測定する場合は、試料を希釈すると測定 できる。なお、比色計の測定データを濃度に変換したり、測定のための初期設定を行うソフトウェ アは、N88日本語BASIC (86)言語で自作した。

(2) 測定方法

(1) 試料10mlを試験管にとる。 6 mol/lの硫酸 1 mlと0.005mol/lの KMnO4 溶液を 1 ml加える。

② コンピュータを起動し、比色計に試料の試験管をセットする。処理メニューの「反応前の測定」 を選択後、測定する試料の番号を入力する。これで、反応前のKMnO4の濃度がディスクに記録さ れる。ただし、事前に過マンガン酸カリウム標準溶液を用いて処理メニューの「検量線の作成」で、 検量線データの登録を行う必要がある。

(3) ビーカーに湯を沸かし、この中に試料の入った試験管を30分入れ、加熱して有機物を酸化分解 させる。

④ 次に、メスシリンダーに試料を移し、蒸発分の水を補充して反応前の12mlにする。液が濁っ ている場合は、必要に応じてろ過する。

5 再度コンピュータを起動し、比色計に試験管をセットする。処理メニューの「反応後の測定」 を選択し、登録した試料番号を入力すると測定を始め、ppm単位のCODの値を表示する。

(3) 测定結果

身のまわりの有機物(牛乳や醬油)を希釈した試料水と、実際に河川水を採取(平成8年3月12 日)して、CODの環境測定を行った。本比色計と市販のパックテストおよび公定法10)によりCOD を測定した結果が表1である。パックテストでの測定では、比色表との色の比較から細かい測定値 を得るのは困難で、どうしても測定値のばらつきが大きくなる。一方、公定法による測定と本法で の測定結果はほぼ一致した。本法により、精度よくCODが測定できる。

表1 本システムによるCODの測定と他の測定法との比較(単位ppm)

| 試<br>料                    | 本比色計測定 | 法<br>公定 | パックテスト   |
|---------------------------|--------|---------|----------|
| 大和川・中流(大阪市住吉区あび<br>こ大橋付近) | 7.1    | 6.7     | $5 - 10$ |
| 大和川・下流(大阪市住之江区阪<br>堺橋付近)  | 12.4   | 12.6    | $5 - 20$ |
| 東除川 (羽曳野市街流域部分)           | 12.9   | 12.5    | 10       |
| 5000倍希釈の牛乳                | 9.1    | 9.3     | $5 - 10$ |
| 10000倍希釈の醬油               | 6.7    | 7.0     | $5 - 10$ |

\*河川水の採取日:平成8年3月12~13日

#### 4. 中学校での本システムを用いた授業実践

(1) 研究授業の実践校および対象学年

平成9年3月,大阪市立矢田南中学校において1年生2クラスを対象に研究授業を実施した。対 象生徒数は42名である。

(2) 学習のねらいと指導計画

学習のねらいは、生徒自身が科学的手段によって、校区内を流れる大和川の水質調査を行い、自 分たちの周りの環境について理解を深め、人間活動と環境の関わりについて学ぶことである。また、 環境保全に対する意識の向上を図り、普段の生活の中で環境と環境保全に配慮する姿勢の育成を目 指す。

本学習にあたって、次の指導計画を立てた。

第1次:大和川の水質汚染についての問題提示と環境への意識の啓発

生活排水の環境への影響について学習を行い、汚染の一つの目安となるCODについて学習を行 う。また、校区内を流れる大和川の汚染について個々に予想を立てさせ、アンケートで生徒の考え を事前調査する。

第2次:大和川の水質調査の実践

コンピュータと比色計を用いた化学的分析により、大和川の水のCODを測定する。また、水道 水·1万倍に希釈した醬油と牛乳·洗顔した水など他の試料水についても測定し、有機汚染の程度

を比較する。

第3次:大和川と生活排水についてのまとめ

水質について実際に測定した結果を集計し、大和川の水質汚染の状況について話し合う。また、 生活排水と大和川の汚染についてのまとめを行い、学習後の生徒の意識をアンケートで調査する。

(3) 実践授業の内容とその結果

1. 水質調査の授業内容

授業の前日、大和川の水を採取し(気温17.0℃、水温20.0℃)冷暗所に保存した。授業では、大 和川の水の他に、水道水や1万倍に希釈した牛乳·醬油などの比較用の試料水も準備した。測定前 に、これらの水について汚染順位の予想を立てさせ、記録用紙に記入させた。CODの測定は生徒 がコンピュータを操作して行ない(写真3)、測定後に事前の汚染順位予想と比較させた。

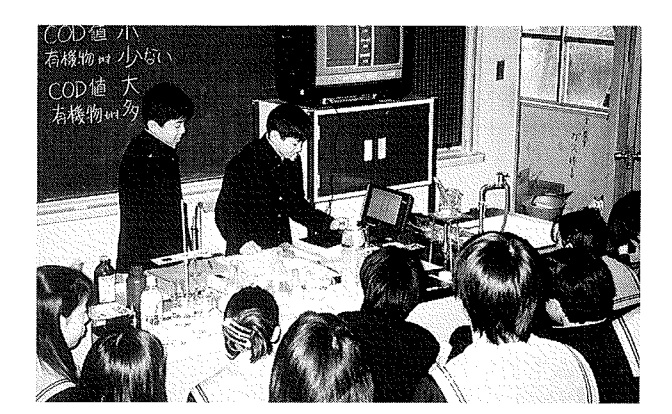

写真3 大阪市立矢田南中学校の授業実践

#### 2. 測定結果

6つの試料水の測定結果は、表2のとおりであった。

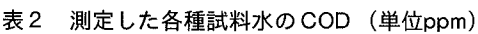

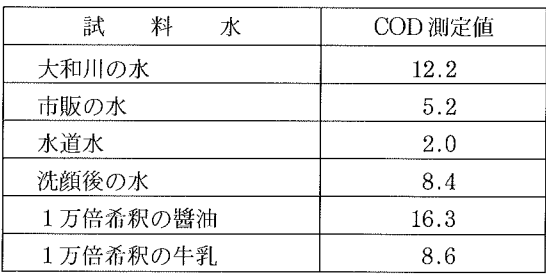

(4) 学習前後における生徒の意識とその変容

1. 学習前の大和川と環境保全に対する意識調査の結果

, 生徒の大和川との関わりと水質の汚染についての意識をアンケート調査した(表 3)。

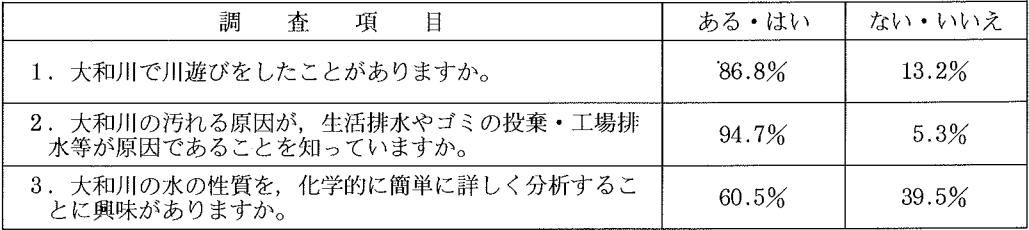

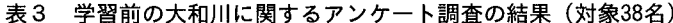

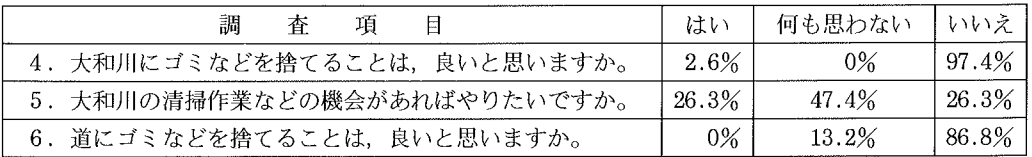

この調査により、水遊びや釣りなど大和川で遊んだ経験の生徒は多く、生徒にとって身近な存在 であることがわかる。河川の汚染原因については、新聞・テレビ(全国ワースト第1位の1級河川 という報道など)や先行学習により汚染原因を知っているという回答が多い。ただ、今回の調査で は、どの程度の理解があるか、理解の内容までには至っていない。

一方、環境保全に対する生徒の意識を調べると、川にゴミを捨てることが良いことだと回答する 生徒も一部存在し(38名中2名)、河川の清掃作業への参加意識も十分でないなど、環境保全への 意識は低い状況であることがわかった。

2. 学習後の環境と環境調査についての意識調査の結果

水質調査を行う前は、「大和川の水が汚れていると思いますか」の質問には、約7割の生徒が 「よく思う」,2割の生徒が「時々思う」と回答しており,事前に大和川の水質汚染を理解してい る生徒は多い。本調査後、「今回の測定で、大和川の水が汚れていると思ったか」の質問には、図 7のとおり「思った」と回答した生徒は85.7%、「少し思った」を合わせると95.2%に達し、事前 調査の割合を越えた。今回の測定を通して水質汚染を認識した生徒の割合は、さらに増えた。

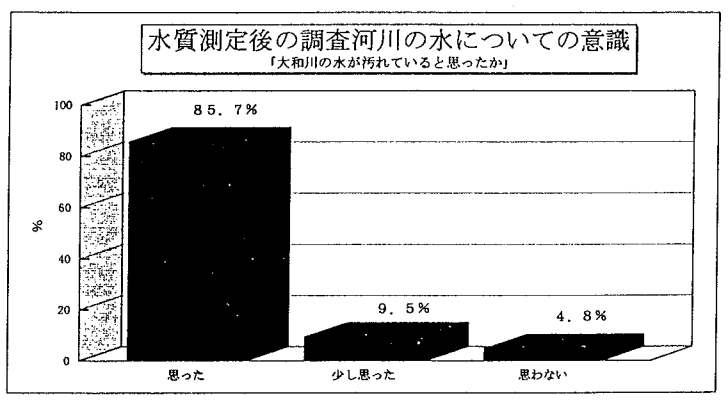

図7 水質調査後、質問「水が汚れていると思ったか」の回答

水質調査を行った後、「自分たちの周りの環境・自然を大切にしようと意識しますか」の質問に は、「よく思う」と「少し思う」を合わせた回答は91.9%と高い割合であった。学習前の清掃活動 への参加意欲が低いこと等と比較しても、環境測定の体験活動を通して、生徒の環境保全への意識 は向上したと推測できる。

また、空気や水の汚れを調べる環境調査及びコンピュータを用いた実験について、生徒の意識を 調べた結果が表4である。

#### 表4 学習後の環境調査とコンピュータ活用に関するアンケート調査の結果(対象42名)

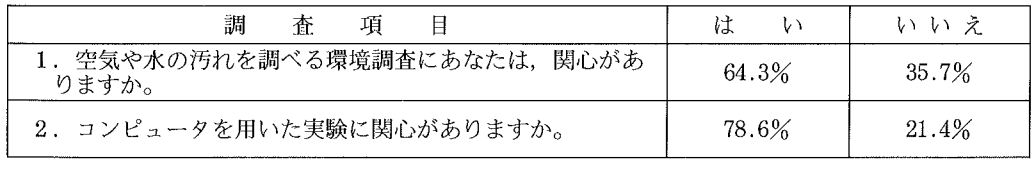

「大和川の水質調査に興味があるか」という質問には、学習前の調査では60.5%が「ある」と回 答したが、学習後には64.3%とやや増加した。また、コンピュータを活用した実験に対する関心は、 約8割と高いことが分かった。

以上のアンケート調査から、今回のコンピュータと比色計を用いた水質調査の教材は、生徒の環 境への関心が高まり、設定した学習目標を達成する方法として妥当なものであったと判断できる。

#### 5. おわりに

環境教育について第15回中央教育審議会の答申には、「豊かな自然や身近な地域社会の中での様々 な体験活動を通して、自然に対する豊かな感受性や環境に対する関心を培う『環境から学ぶ』とい う視点が重要である。」と述べられている。このように環境教育には机上の学習だけでなく,時に は教室を出て、自分たちの回りの環境との関わりを深めるような体験的活動が求められている。

本システムは、児童・生徒が自分たちの回りの環境について、容易に調査できる教材である。調 査した結果をもとに、自分たちの回りの環境に対して関心を高めるとともに、環境について考え、 理解を深めるという学習活動は、『環境から学ぶ』という具体的な一つの指導法と考える。

今回の水質調査の教材を含め、これまでにコンピュータと比色計を用いて大気中の二酸化窒素及 び酸性雨の測定など様々な環境調査の教材化を図った。今後,これらの教材を活用して,多くの学 校で環境教育が進められることを期待している。

### 引用文献

1) 杉本良一, 紺野昇, 鳥海重治:鳥取大学教育学部研究報告, 第37巻, 第1号, pp.1-20,1995

2)杉本良一, 紺野昇: 鳥取大学教育学部研究報告, 第38巻, 第1号, pp.117-137, 1996

3) 総合教育技術増刊:環境教育ガイド'95~'96, 小学館 (1995), p.4

4)全国小中学校環境教育研究会編,環境教育ハンドブック, p.132, 日本教育新聞社(1992)

5) 紺野昇, 大塚淳子, 杉本良一:日本理科教育学会研究紀要, 第36巻(2), pp.11-20, 1995

6) 紺野昇: 化学と教育, 44, 608, (1996)

7) 杉本良一: 化学と教育, 41, 558 (1993)

8) 小島貞男, フィールドワークシリーズ上水·井戸水の分析,p.111, 講談社 (1974)

9) 柳沢文正, 光電比色計の実際, p.4, 共立出版 (1963)

10) 日本分析化学会北海道支部編, 水の分析第3版, p.241, 化学同人 (1981)

英文要約

# Study on the Teaching Material for Environmental Investigation with Computer III

-The Measurement of COD in Surrounding Water

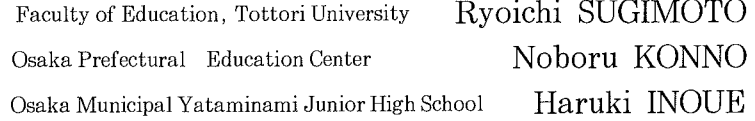

Nowadays the science education in primary and lower secondary schools are focused on environmental education, however, the method for environmental survey is dominant with the semi-quantitative method, that is mainly the observation of aquatic insects and so-called Pack Test. The former method has some weak point to make a negative emotion to the students. Therefore we developed the new teaching material for environmental survey that is easy to handle for the elementary pupil, and also the quantitative analysis is easy for the pupil.

Main contaminant from our daily life is water pollution by the draining water from our house. It is typical pollution that the 70% of water pollution from our family life as same as air pollution.

So we take into account the measurement of COD (Chemical Oxygen Demand) in draining water. The usual method of detecting the water pollution is the titration method of KMnO<sub>4</sub> solution. This method is very difficult for student because of its high operational difficulty. Commercial Pack Test is unstable and we can get the rough data because of the time delay.

Our designed system is easy to handle and get the precise data available. It is expected as the good teaching methods. We have also reported the practical teaching by using this method, and result was take from the most dirty river called Yamatogawa in Osaka.

66

```
10'save"COD"
\frac{20}{30},
          比色濃度計測 PC-9801マウスインターフェース使用型
40 ^\primeCOD測定 定義の補正済み 1/3.953
50^{\degree}大阪府教育センター
                            紺野 昇
60' ****************
                                               ***********************
70 DEF SEG =\& H8000: DEFDBL D
80 SCREEN 3,0:COLOR 7,0,,,2:CONSOLE 0,25,0,1:WIDTH 80,25
90^{\circ}100 CLS 3: DIM X(1000), W(100, 2), WDS(100)110
120 NO$ = "COD"
                    'ファイル名
130 COLOR = (8, \&HB)
140 COLOR = (9, & H78)'検量線補正値初期化
150 HA=0
                       ' 测定時間間隔
160 TM =1'検量線番号
170 IRONO=0
180 \text{ CO} = 6190\ \text{DRs} =""
200
210 ON STOP GOSUB *DERU: STOP OFF
220 GOSUB *FILEINP
230 GOTO *SHORI
240
250 *OWARI<br>260 RUN "MENU"
270
270<br>290 *WAK   ' 表示画面<br>290 TI$="コンピュータによるCODの測定"<br>300 TIME1$="":DATE1$=""
310 CLS 3
320 LINE(0,0) - (639,348), 8, BF
330 LINE(0, 354) - (639, 399), 9, BF
340 WY1=40:WY2=315:WX1=52:WX2=262
                                                   ,図の左上 Y軸位置
350 LINE(WX1, WY1) - (WX2, WY2), 0, BF
360 LINE (WX1, WY1) - (WX2, WY2), 7, B
370 LINE(WX1-1, WY1-1) – (WX2+1, WY2+1), 7, B
380
390 FOR I=1 TO 11
400 LINE(WX1, WY1+25*I) - STEP(WX2-WX1,0), 5, & H8888
410 NEXT I
420 FOR I= WY2 TO WY1 STEP -5430 LINE(WX1, I) - STEP(5,0), 7
440 NEXT I
450 FOR I=WX1 TO WX2 STEP 30
460 LINE(I, WY1) - (I, WY2), 5, , & H4040
470 NEXT I
480
490 WX3=274: WX4=380
500 LINE (WX3, WY1) - (WX4, WY2+10), 0, BF
510 LINE(WX3, WY1) -(WX4, WY2+10), 7, B
520 LINE(WX3-1, WY1-1) - (WX4+1, WY2+11), 7, B
530 LINE (WX3, WY1+28) – (WX4, WY1+28), 7: PAINT (WX3+20, WY1+10), 9, 7
540
550 WX5=392: WX6=612
560 LINE(WX5, WY1) - (WX6, WY2+10), 0, BF
570 LINE(WX5, WY1) – (WX6, WY2+10), 7, B
580 LINE(WX5-1, WY1-1) – (WX6+1, WY2+11), 7, B
590 LINE(WX5, WY1+28) – (WX6, WY1+28), 7: PAINT(WX5+20, WY1+10), 9, 7
600
```

```
610'620 GOSUB *HOUJI
630 GOSUB *YOKO
640 RETURN
650
660 *HENKAN
                                             ' 縦軸目盛りの上下限
670 CM1 = .0001: CM2 = 50
              :CC2=CM2:TT=CC2/10680 \text{ CC}1 = 0690 RETURN
700
710 *TATE
720 LINE(4, WY1-6) - (WX1-1, WY2+4), 8, BF
730 GOSUB *HENKAN
740 ICH=WY2-5
750 MAXW=0: FOR I=1 TO 11
             QQ = CC1 + (I-1)*TT760
             IF QQ > 1 THEN TILL=LEN(STR$(QQ)) -1 ELSE TILL=LEN(STR$(QQ))
770
             IF TILL>MAXW THEN MAXW=TILL
780
790
           NEXT I
800
           TIL=TILL
           IF TIL>=4 THEN TIN=4 ELSE TIN=TIL<br>L0=(4-TIN)*8+8
810
820
830 FOR I=1 TO 11
     Q = CC1 + (I-1)*TT840
     Li = ICH850
     TIT$ = STR$(Q): LLL = LEN(TIT$)860
    IF Q < 0.001 THEN TITLS = "0": GOTO 900
870
    \begin{array}{l} \mbox{if $\vec{Q}\!<\!1$ THEN TIT$ = "0" + MDS(TIT$ , 2, LLL-1): TITL$ = LEFT$ (TIT$ , TIN) : GOTO 900 \\ \mbox{TITL$ = MID$ (TIT$ , 2, TIN) : IF TITL$ = "5" THEN TITL$ = "5" \end{array}880
890
       IF Q>1 THEN TIL2=LEN(STR$(Q)) -1 ELSE TIL2=LEN(STR$(Q))
900
       IF TIL2>=4 THEN TIN2=4 ELSE TIN2=TIL2
910
       IF TIN-TIN2>0 THEN LO = (4-TIN)*8+8*(TIN-TIN2) ELSE LO = (4-TIN)*8+8920
       GOSUB *TITL
930
940
     ICH = ICH - 25950 NEXT I
960 WW1=250/(CC1-CC2)
970 WW2=65-CC2*WW1
980 RETURN
990
1000 * YOKO
1010 LINE(WX1-2, WY2+2) – (WX2, WY2+18), 8, BF
     FOR L= WX1 TO WX2-30 STEP 30
1020
1030
        L1 = WY2 + 8: IF L = WX1 THEN L0 = L - 20 ELSE L0 = L - 241040
        LL = (L-WX1)/21050
        TITL\=STR$(LL)GOSUB *TITL
1060
1070 NEXTL
1080 RETURN
1090
1100 *HOUJI
1110 CLS
1120 COLOR 7: LOCATE 7.1: PRINT TI$
            LOCATE 49,1: PRINT "\exists \forall " + DATE$;
1130
            LOGTE 64,1:PRINT "H3" + TIMES1140
1150'1160 LOCATE 30, 20: PRINT "(秒)": LOCATE 1, 2: PRINT "(PPM)";
1170 LOCATE 36,3: PRINT "測定データ
1180 COLOR 7:LOCATE 35, 6:PRINT" [濃度:PPM] "<br>1190 COLOR 6:LOCATE 37,8:PRINT " 0"
1200 COLOR 7:LOCATE 36,11: PRINT " [カウント数] "
```

```
0"
1210 COLOR 6: LOCATE 37, 13: PRINT"
1220 COLOR 7:LOCATE 35,16: PRINT " [計測時間] "<br>1230 COLOR 6: LOCATE 37,18: PRINT " 0秒"
1240
1250 COLOR 7: LOCATE 56,3: PRINT "記録データ"
1260 RETURN
1270
1280 *DATOUT
1290 FOR I=1 TO 15
1300
        IF DTNO=<15 THEN II=I ELSE II=DTNO-15+I
        LOCATE 49, 4+1:COLOR 5: PRINT USING "###: "; W(II, 1);<br>COLOR 7: PRINT " 濃度 ";
1310
1320
        COLOR 5: IF W(II, 2) < .001 THEN PRINT USING "#. ##### : "; W(II, 2); : GOTO 1380
1330
        COLOR 5:1F W(II, 2) < 100 THEN PRINT USING "#.#### : "; W(II, 2) ; :GOTO 1380<br>IF W(II, 2) < 100 THEN PRINT USING "#.#### : "; W(II, 2) ; :GOTO 1380<br>IF W(II, 2) < 1000 THEN PRINT USING "##. ### : "; W(II, 2) ; :GOTO 1380<br>I
1340
1350
1360
                                            PRINT USING "###### : "; W(II, 2);
1370
        COLOR 7: PRINT WDS(II)1380
          IF DTNO=II THEN GOTO 1410
1390
1400 NEXT I
1410 RETURN
1420
1430
       *SHOKI
       \text{FILE\$} = \text{DR\$} + \text{"IRO"} + \text{NO\$} + \text{".IRO"}1440
       OPEN FILES FOR INPUT AS #1
1450
1460
           INPUT #1, A, B, C1, N1, C2, N2
1470
       CLOSE<sup>#1</sup>
1480 RETURN
1490'
1510 GOSUB *WAK
1520 GOSUB *TATE
1530 LOCATE 1, 23: PRINT SPC(78);
1540 LOCATE 4, 23: COLOR 5
1550 PRINT"<<<選択>><br>1560 COLOR 5: PRINT "
       ?RINT" < < 選択 > > ";<br>`OLOR 5: PRINT " = 1 : "; :COLOR 7: PRINT "反応前の測定";<br>`OLOR 5: PRINT " = 2 : "; :COLOR 7: PRINT "反応後の測定";<br>`OLOR 5: PRINT " = 3 : "; :COLOR 7: PRINT "検量線作成";<br>`OLOR 5: PRINT " = 0 : "; :COLOR 7: PRINT "終
1570 COLOR 5: PRINT "
1580 COLOR 5 : \overline{\mbox{PRINT}} "
1590 COLOR 5 : \widetilde{\mathrm{PRINT}} "
1600
       LOCATE 1, 23: PRINT SPC(77);<br>IF AS$="1" THEN OPW=1:GOTO *DATINP
1610
1620
       IF AS\$ = "2" THEN OPW=2:GOTO *DATINP
1630
1640 IF \overline{ASs} = "3" THEN \overline{OPW} = 3: \overline{GOSUB} * \overline{MAKE}1650 IF AS$="0" THEN GOTO *OWARI ELSE GOTO 1600
1660'
1670 * ERR1
             .<br>COLOR 7: PRINT "<<反応前の測定ができていません。";
1680
             COLOR 5: PRINT " \frac{1}{2} ) \frac{1}{2} \frac{1}{2} \frac{1}{2} + \frac{1}{2}1690
             COLOR 7: PRINT "で、メニュゥに戻ります >>";<br>COLOR 7: PRINT "で、メニュゥに戻ります >>";<br>AS$=INKEY$:IF AS$="" THEN GOTO 1710 ELSE RETURN 230
1700
1710
1720
- 1760 PRINT "* 反応前の試料を比色計に入れて、";:COLOR 6: PRINT " 試料番号 ";<br>1770 COLOR 7: PRINT "を入力して下さい。=> ";:INPUT SH$
1780 GOTO 1870
1790
1800 PRINT "*反応後の試料を比色計に入れて、";:COLOR 6: PRINT" 試料番号";
```
1810 COLOR 7: PRINT "を入力して下さい。=> ";:INPUT SH2\$ 1820 1830 ON ERROR GOTO \* ERR1 1840 OPEN "DT" + SH2\$+". DAT" FOR INPUT AS #1: INPUT #1, DDD: CLOSE 1850 ON ERROR GOTO 0  $1860'$ 1870 CNT= $0:CTT=0$ 1880 STOP ON 1890 LOCATE 1.23: PRINT SPC(75); 1900 COLOR 7:LOCATE 20,23:PRINT "<< ただ今測定中。(";:COLOR 5:PRINT " STOPキー";<br>:COLOR 7:PRINT "で計測を中止) >>"; 1910  $1920$  TM1 = VAL(RIGHT\$(TIME\$, 2)) 1930 COLOR 7: LOCATE 64, 1: PRINT "時刻"+TIME\$ 1940 GOSUB \*MOUSEIN  $1950$  TM2=VAL(RIGHT\$(TIME\$,2)) 1960 IF TM2=TM1 THEN 1940 1970 IF TM2<TM1 THEN TM2=TM2+60 1980 TTT=TM2-TM1 1990 IF OPW=1 THEN GOSUB \*IIN1: WI=CCC 2000 IF OPW=2 THEN GOSUB  $*$ IIN2 '对数変化  $2010$  DAT2= $(LOG(COU) - HA)/B$ 'COD計算  $2020$  DAT=CCC-DAT2 2030 IF DAT<0 THEN DAT=0 ' 定義の補正 2035 DAT=DAT/3.953 2040 BEEP 1 2050 CNT=CNT+1:IF CNT>1000 THEN GOTO \*DERU  $2060$  CTT=CTT+TTT: IF OPW=1 THEN 2150 2070 WWI=DAT 2080 2090 YYT=WW1\*WWI+WW2:IF YYT>WY2 THEN YYT=WY2 2100 IF CTT = <105 THEN CIRCLE (CTT\*2+WX1-1, YYT), 1, CO,,,,F: GOTO 2150 2110 IF CTT>105 AND CNT<210 THEN CIRCLE (CTT\*2+WX1-208, YYT), 1, CO-2, ,,, F:G **OTO 2150** 2120  $WT = CTT$  MOD 105: IF WT=0 THEN WT=105 CIRCLE(WT\*2+WX1-1, YYT), 1, CO-4, ,, , F 2130  $2140^{\,\circ}$ 2150 LOCATE 38.8: COLOR 6 : WI=DAT: WWI=DAT IF WI<.001 THEN PRINT USING ".####"; WI; :GOTO 2210<br>IF WI<.001 THEN PRINT USING ".####"; WI; :GOTO 2210<br>IF WI<100 THEN PRINT USING "#.###"; WI; :GOTO 2210<br>IF WI<1000 THEN PRINT USING "###.#"; WI; :GOTO 2210<br>PRINT USING "## 2160 2170 2180 2190 2200 2210' 2220 LOCATE 38.13 2230 COLOR 6: PRINT USING "##### ";COU 2240 LOCATE 38,18 2250 COLOR 6: PRINT USING "###"; CTT 2260 BEEP 0 2270 IF OPW=1 THEN GOTO \*SHORI 2280 GOTO 1920 2290 2300 \*IIN1 2310 LOCATE 1, 23: PRINT SPC(75); 2320 COLOR 5: LOCATE 28, 23: PRINT " \*処理が終了しました。 \*"; 2330 CCC=79! メニュウ1 のKMnO4濃度 79.0 pm  $\frac{2340\ \mathrm{HA}=\mathrm{LOG(COU)}-\mathrm{B}^*\mathrm{CCC}}{2350\ \mathrm{OPEN\ ^{"}}\mathrm{DT\ ^{}}+\mathrm{SH\$+^{"}}.\mathrm{DATA\ ^{}}\mathrm{FOR\ } \mathrm{OUTPUT\ } \mathrm{AS\ } \#1:\mathrm{WRITE\ }\#1,\mathrm{COU,DATA\ } \mathrm{F\$,TIME\$: CLOSE}$ 2360 RETURN 2370

2380 \*IIN2 2390 LOCATE 1.23: PRINT SPC(75); 2400 COLOR 5:LOCATE 28,23: PRINT "\* 処理が終了しました。\*"; メニュウ1のKMnO4濃度 79.0 ppm 2410 CCC=79!  $2420$  HA=LOG(DDD)  $-B*CCC$ 2430 RETURN 2440 2450 \* DERU 2460 STOP OFF 2470 LOCATE 1,23: PRINT SPC(75);<br>2480 COLOR 5: LOCATE 6,23: PRINT "<< 選択 >> ";<br>2490 COLOR 7: PRINT " 1 :測定データを記録 3 :測定を終了 リターンキー:測定継続";  $2500 \text{ COLOR@}(19,23) - (21,23)$ , 5  $2510 \text{ COLOR}$ @ $(41, 23) - (43, 23)$ , 5 2520 COLOR@(57,23) - (63,23), 5<br>2530 AS\$ = INKEY\$: IF AS\$ = "" THEN GOTO 2530 IF AS\$="3" THEN GOTO \*SHORI 2540 2550 IF AS\$=CHR\$(13) THEN GOSUB \*KESU: RETURN 1870 IF AS\$ = "1" THEN GOTO \*KIROKU ELSE GOTO 2530 2560 2570' 2580 \*KESU 2590 LINE(WX1, WY1) - (WX2, WY2), 7, B 2600 PAINT(WX1+30, WY1+100), 0,7  $2610$  FOR  $I=1$  TO  $11$ 2620 LINE(WX1, WY1+25\*I) - STEP(WX2-WX1,0), 5,, & H8888 2630 NEXT I 2640 FOR I=WX1 TO WX2 STEP 30 2650 LINE(I, WY1) - (I, WY2), 5,, & H4040 2660 NEXT I 2670 RETURN 2680 2690 \*KIROKU 2700 LOCATE 1, 23: PRINT SPC(77); -<br>2710 COLOR 7:LOCATE 8,23: PRINT "\* 記録する";: COLOR 5: PRINT " 試料の番号 ";: COLOR<br>7: PRINT "を入力して下さい。(0 で中止) => "; 2720 INPUT WNN 2730 IF WNN=0 THEN GOTO 2450 2740 LOCATE 1, 23: PRINT SPC(77); 2750 COLOR 7:LOCATE 24, 23: PRINT " \* ただ今、データを記録中です。 \*"; 2760 IF DTNO=0 THEN 2830 2770  $FOR I = 1 TO D TNO$ IF  $\overline{W(1,1)} \leq W$ NNN THEN 2820<br>GOSUB \*MES2 2780 2790 IF OPE=1 THEN GOTO 2830 2800 2810 IF OPE $=$ 2 THEN GOTO 2700 NEXT I 2820  $DTNO=DTNO+1:W(DTNO,1)=WNN:W(DTNO,2)=WWI:WD$(DTNO)=DATAE$$ 2830 GOSUB \*DATOUT<br>FIL\$=DR\$+"S-"+NO\$+".DAT" 2840 2850 ON ERROR GOTO \*ER1 2860 2870 OPEN FIL\$ FOR INPUT AS #1: INPUT #1, DUM: CLOSE 2880 ON ERROR GOTO 0 OPEN FILS FOR APPEND AS #1 2890 2900 WRITE #1, WNN, WWI, DATE\$ 2910 CLOSE #1 2920 **GOTO 2450** 2930' 2940 \* ER1 2950 CLOSE 2960 OPEN FILS FOR OUTPUT AS #1

```
2970 , RESUME 2900 2980 ^{\prime}2990 *MES2
3000 LOCATE 2, 23: PRINT SPC(77); : COLOR 6
3010 ON ERROR GOTO 0
3020 LOCATE 6.23: PRINT"<< 指定した番号は、既に登録されています。 1:上書き 2:番号
変更 >>'
3030 AS$=INKEY$:IF AS$="1" THEN OPE=1:GOTO 3050
             IF \overline{ASS}="2" THEN \overline{OPE} = 2 ELSE 3030
3040
3050 RETURN
3060'3080 ON ERROR GOTO *EE
3090 GOSUB *SHOKI
3100 ON ERROR GOTO 0
3110 RETURN
3120
3130 *TITL
3140 FOR AV=1 TO LEN(TITL$)
       GPO = ASC(MID$(TITL$, AV, 1))3150
       PUT@(LO+AV*8, L1), KANJI(GPO+&H100), , 7,0
3160
3170 NEXT AV
3180 RETURN
3190
3200 * EE
3210 STOP OFF
3220 CLOSE: CLS 3: COLOR 6
3230 LOCATE 18,6: PRINT "警告! 検量線ファイルが記録されていません。"
3240 COLOR 7
3250 LOCATE 20,11:PRINT "検量線ファイルを作成してから測定して下さい。"<br>3260 LOCATE 18,16:PRINT "<< 確認したら リターンキー を押して下さい。>>";<br>3270 AS$=INKEY$:IF AS$="" THEN GOTO 3270
3280 GOTO 230
3290
3300 *MAKE
3320'
           マウス端子使用 比色濃度計測システム 較正プログラム<br>大阪府教育センター 科学教育部 紺野 昇
3330'3350 CLS 3
3360 LINE(20,0) – (620,16),1,BF:LOCATE 11,0<br>3370 COLOR 7: PRINT "<< マウス端子使用 簡易比色計のCOD較正 プログラム >>"
3380 PRINT
3390 \, PRINT \!この較正処理プログラムは計測する比色を測定し、光センサーの定数を"<br>求めます。最初に、測定しようとする濃度範囲の最小濃度に設定して計測します。"
3400 PRINT \rlap{.}^{n}3410 PRINT "
3420 PRINT \rlap{.}^{''}次に、最大濃度に設定して計測します。
3430 PRINT \rlap{.}^{''}********
3440 COLOR 6:LOCATE 4,10<br>3450 PRINT "1 .簡易比色計をコンピュータのマウス端子に接続してください。"
3460 COLOR 6: LOCATE 4, 12
3470 PRINT" 確認したら、リターンキー を押して下さい。Nキーで中止します。";<br>3480 A$=INKEY$:IF A$=" THEN 3480<br>3490                                IF A$="N" OR A$="n" OR A$="ミ" THEN GOTO *OWARI
3470 PRINT"
3500 LOCATE 1, 10: PRINT SPC(78); : LOCATE 1, 12: PRINT SPC(78);
3510 COLOR 5
3520 LOCATE 4,10: PRINT "2. 測定予定範囲の最小濃度溶液(T0)を準備して下さい。"
3530 LOCATE 7,12: PRINT "準備した溶液濃度を入力して下さい。=>
```

```
3540 INPUT C1
3550 WW=5:GOSUB *START:GOSUB *KEISAN1
3560 N1 = COUNT
3570'
3580 LOCATE 10,23: PRINT "* リターンキー で次の処理に進みます。";
3590 A$=INKEY$:IF A$="" THEN 3590
3600
3610 FOR I=10 TO 23: LOCATE 1.I: PRINT SPC(78); : NEXT I
3620 COLOR 4
3630 LOCATE 4,10: PRINT"3. 測定予定範囲の最大濃度溶液(T1)を準備して下さい。
3640 LOCATE 7,12: PRINT "準備した溶液濃度を入力して下さい。=>
3650 INPUT C2
3660 WW=5:GOSUB *START:GOSUB *KEISAN1
3670 N2=COUNT
3680
3690 FOR I=10 TO 23: LOCATE 1, I: PRINT SPC(78); : NEXT I
3700 * KEISAN2
3710 \text{ A} = \text{LOG(N1)} - (\text{LOG(N2)} - \text{LOG(N1)})<sup>*</sup>C0/(C2-C1): B=(LOG(N2)-LOG(N1))/(C2-
C1)3720 COLOR 7
3730 LOCATE 5,10: PRINT "濃度 =>";C1;" での測定カウント =>";N1<br>3740 LOCATE 5,12: PRINT "濃度 =>";C2;" での測定カウント =>";N2<br>3750 LOCATE 5,15: PRINT "測定したA定数 =>";A;
                   PRINT"
3760
                                  B \ncong \ncong x = >3770'
3780 COLOR 5: LOCATE 5, 18: PRINT "<処理選択>": COLOR 7<br>3790 LOCATE 24, 18: PRINT "1: data を較正ファイルに保存し終了する"<br>3800 LOCATE 24, 19: PRINT "2: 再度、較正処理を行う"<br>3810 LOCATE 24, 20: PRINT "3: data を保存せず終了する"<br>3820 A$=INKEY4, 20: PRINT "3
                 IF A$="1" THEN GOTO *FILESAVE<br>IF A$="2" THEN GOTO *FILESAVE<br>IF A$="2" THEN GOTO 3350
3830
3840
                 IF A\ = \frac{2}{3}, THEN GOTO 3330<br>IF A\ = \frac{2}{3}, THEN GOTO *SHORI ELSE 3820
3850
3860'
3870'
3880 *START
3890 COLOR 6: LOCATE 60, 12: PRINT "処理を実行中": COLOR 7
3900 FOR I=1 TO WW
       TM1 = VAL(RIGHT$(TIME*, 2))3910
3920
       GOSUB *MOUSEIN
3930
       TM2=VAL(RIGHT$(TIME*, 2))IF TM2=TM1 THEN GOTO 3920
3940
       LOCATE 20.1+12: PRINT "計測した COUNT(";I;") = ";COU
3950
3960
       C(I) = COU3970 NEXT I
3980 RETURN
3990
4000 *MOUSEIN
4010, KT=04020 IF INP(&H7FD9) AND &H80 THEN 4040 ELSE 4020
4030^{\circ}4040 COU=04050 *S1: IF INP(&H7FD9) AND &H80 THEN GOTO *S1 ELSE GOTO *S2
4060 * \overline{\text{S2}} : \overline{\text{COU}} = \text{COU} + 14070 *S3:IF INP(&H7FD9) AND &H80 THEN GOTO *S4 ELSE GOTO *S2
4080 *S4:' KT = KT + 1:IF KT = 1 THEN 41704090\;\mathrm{RETURN}4100
4110'
4120 *FILESAVE
```

```
4130 COLOR 6: LOCATE 24, 22: PRINT "* ただ今、ファイルに記録中です。*";<br>4140 FI$= "IRO" + NO$+".IRO"
4150 OPEN FI$ FOR OUTPUT AS #1
4160
         WRITE #1, A, B, C1, N1, C2, N2
4170 CLOSE #1
4180 GOTO *SHORI<br>4190
4200 *KEISAN1
4210 \text{ MA} = 0: \text{MI} = 30000: \text{CC} = 0: \text{CT} = 04220 FOR I=1 TO WW
4230 IF C(I) \leq MI THEN MI=C(I): XMI=I<br>4240 IF C(I) > MA THEN MA=C(I): XMA=I
4250 NEXT I
4260 FOR I=1 TO WW
4270 IF I=XMA OR I=XMI THEN 4290
4280 CC=CC+C(I)/100:CT=CT+14290 NEXT I
4300 COUNT=CC/CT: COUNT=100*COUNT
4310 RETURN
```